# **Guide IRC très très simple**

par caiu, le 31 janvier 2015

## **Concept de ce guide**

Ce que j'écris là vous permettra de savoir suffisemment de choses pour vous sentir à l'aise sur IRC. Si quelque chose vous semble abstrait, rassurez-vous, vous comprendrez très vite en suivant mes instructions dans les parties « Se connecter en très très facile » puis « À vous de jouer ». À bientôt, sur IRC !

#### **IRC en 30 secondes**

IRC (Internet Relay Chat), c'est pour discuter avec des gens. Le concept, c'est que tu te connectes à un « chan » (de l'anglais « channel ») pour parler avec un groupe de personnes. Ça peut être :

- un groupe d'amis ;
- un groupe de gens qui ont un centre d'intérêt commun ;
- un groupe d'utilisateurs (d'un logiciel ou d'un langage informatique) (il y a un chan sur R où une centaine de personnes s'entraident quotidiennement !).

#### **Se connecter en très très facile**

- 1. Aller sur webchat.freenode.net
- 2. Entrer le pseudo que vous voulez porter dans la case « Nickname »
- 3. Entrer le nom du chan sur lequel vous voulez aller (écrire #ligloo pour me retrouver )
- 4. Cliquer sur la case « I'm not a robot »
- 5. Cliquer sur «Connect» (pas besoin de cocher les cases)
- 6. Parler avec moi (si je suis présente) !

Note : quand vous écrivez le pseudo de quelqu'un, ça met votre message en évidence pour cette personne (ça peut lui mettre une notification sur la barre des tâches, et même lui envoyer une petite alarme, comme si elle recevait un texto).

# **L'environnement** Vous êtes sur cette page :<br>Conglets IRC Gens sur Topic **E** v Status #ligloo [Le nom est frais et l'endroit est chaleureux ! - Pour voir si caiu est bien ici : /whois caiu] [01:22] == coin [57e74aa8@gateway/web/freenode/ip.87.231.74.168] has joined #ligloo @caiu [01:22] <coin> Bonjour caiu !  $coin$  $[01:22]$  < @caiu> Ah, salut coin :) [01:23] <coin> Quelle bonne ambiance ici ! Zone<br>de<br>discussion zone de saisie Et en plu

**Onglets IRC :** en cliquant sur les onglets, vous pouvez passer d'un chan à un autre. L'onglet « Status » correspond à l'onglet de connexion au serveur, on ne s'en servira pas.

**Topic :** c'est le sujet/descriptif du chan, il contient parfois des informations utiles.

**Gens sur le chan :** en soit, ce ne sont pas toujours des gens, ça peut-être des « bot » qui sont de petits programme utiles ou juste amusants. Le bot le plus commun est ChanServ, vous le verrez sur un grand nombre de chan, on l'utilise pour enregistrer des chan et les gérer. Le « @ » devant un pseudo signal que la personne (ou le bot) a des droits particuliers sur le chan. **Zone de discussion :** c'est là qu'on discute eeet oui.

**Zone de saisie :** c'est ici que vous écrivez les messages, mais aussi les commandes.

#### **Commandes de base**

Sur IRC, on utilise des commandes pour faire euh… Des trucs. Vous allez voir. Deux choses à savoir : la commande commence par « / », et quand je mets des mots entre « < » et « > » ça veut dire qu'il faut remplacer les mots selon votre besoin.

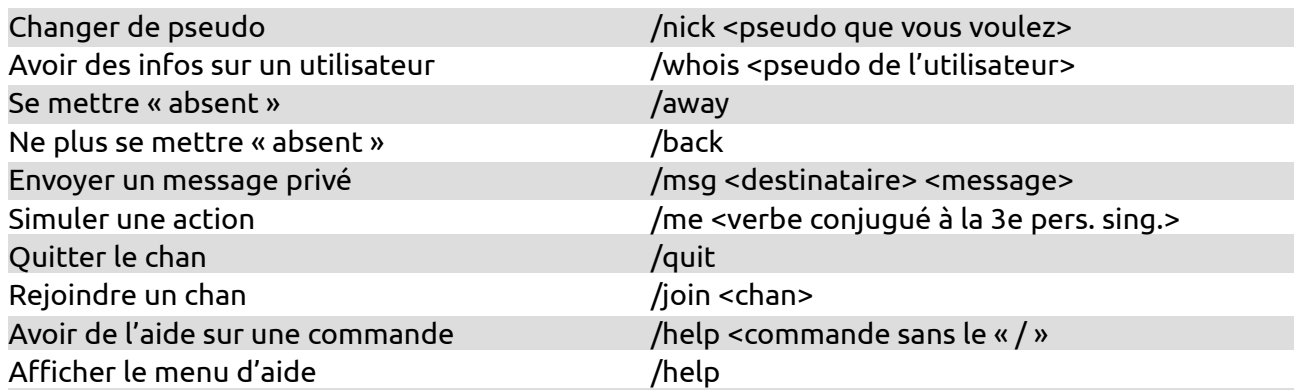

Note : si un pseudo est déjà pris, vous ne pouvez pas le piquer (sauf si vous l'avez enregistré, mais c'est une autre histoire). La commande whois vous envoie plus ou moins d'infos sur l'utilisateur du pseudo, personnellement, je l'utilise pour voir si quelqu'un est absent (dans ce cas, il y a écrit « away » quelque part). Ah, j'allais oublier : quand vous envoyez un message à quelqu'un, ça lui ouvre un nouvel onglet IRC, et quand il vous répondra ça vous en ouvrira un aussi.

# **À vous de jouer !**

Je vous invite à taper les commandes (au fond gris) et à voir leurs effets :

/nick caiu

Et non, c'est mon pseudo vous me le prendrez pas ;)

/whois caiu

Alors, est-ce que je suis absente ?

/away je teste

/whois <votre pseudo>

/back

/whois <votre pseudo>

/msg <votre pseudo> Onglet ouvre-toi !

Sympa, vous vous êtes envoyé à vous-même un message privé :P

 /me salue la foule en délire. /quit /join #ligloo /help /help away

Bon bah voilà, vous êtes sur IRC et vous avez déjà utilisé 10 commandes. Bravo :)

## **Savoir vivre et bonnes pratiques**

Depuis le temps que je suis sur IRC, je n'ai rencontré que des gens très sympas. L'objectif, c'est de s'entraider, de s'amuser, de partager des opinions en toute bienveillance. Si vous n'êtes pas sage, on peut vous *kick* (vous êtes expulsé du chan mais pouvez y revenir) ou vous *ban* (vous êtes banni et ne pouvez plus revenir sur le chan… un peu violent). C'est le rôle des modérateurs, mais en soi, je n'ai jamais vu ça (sauf des kick en plaisanterie).

Autre chose : si vous voulez dire quelque chose d'important à quelqu'un, ou lui poser une question, écrivez son pseudo, **suivi directement de ce que vous voulez dire**. Par exemple :

caiu, comment je peux changer de pseudo déjà ?

Si vous écrivez son pseudo puis attendez que la personne réponde « Ouiii ? » avant de poser votre question, c'est pénible parce que la personne est appelée, va regarder le chan, et doit attendre que vous écriviez ce que vous avez à dire. Ça n'a l'air de rien comme ça, mais ce sont des dizaines de secondes qui, accumulées, peuvent faire perdre beaucoup de temps, croyez-moi.

Évitez d'écrire des informations trop personnelles sur un chan : nom de famille, numéro de téléphone, adresse, mail… Tout ça c'est par message privé… Ou pas du tout !

#### **Ouverture**

Vous vous êtes connecté à un chan (#ligloo), mais il y en a plein d'autres ! Et surtout, vous pouvez **créer un chan** ! Il faut juste que ça commence par « # » (et aussi qu'il n'existe pas déjà), par exemple si vous voulez créer le chan bouffonland, vous tapez la commande « /join #bouffonland » : s'il n'existe pas, il sera créé.

Vous êtes connectés à un serveur qui s'appelle freenode. Vous pouvez voir les serveurs comme des pays et les chans comme des villes. Pour aller dans une ville, il faut d'abord entrer dans le pays. Il existe de nombreux autres serveurs que vous serez peut-être amené(e) à découvrir.

Pour se connecter au web, on utilise un navigateur (Firefox, Vivaldi, on évite Internet explorer, Safari sur Mac…). Pour se connecter à IRC, il faut utiliser un client IRC. Dans notre cas, nous avons utilisé un « client web » sur le navigateur (vous suivez un peu ?). Ce client ne permet que de se connecter au serveur de freenode.

Il existe des clients web qui permettent de se connecter à plusieur serveurs :

- Mibbit : je l'ai pas mal utilisé, il permet de se connecter à de nombreux serveurs, mais en l'occurence, pas à freenode.<https://chat.mibbit.com/>
- KiwIRC : j'ai vu pas mal de gens l'utiliser, c'est qu'il doit être pas mal. <https://kiwiirc.com/client>

Il est possible d'utiliser un **logiciel**, et si vous commencez à utiliser un peu IRC, c'est carrément préférable. Je ne vais pas entrer dans les détails, mais j'utilise personnellement HexChat que vous pouvez télécharger là : [https://hexchat.github.io/downloads.html.](https://hexchat.github.io/downloads.html) Du coup, si vous avez des questions, n'hésitez pas à me demander sur #ligloo !

Voilà, il vous reste beaucoup de choses à découvrir (si vous en avez envie !), mais pour le moment, vous avez de quoi venir me trouver et c'est l'essentiel non ?

#### **Mot de la fin**

J'ai rédigé ce guide pour mes amis. Vous pouvez bien sûr lepartager, mais aussi me demander le fichier format .odt pour le modifier (par exemple en indiquant un autre chan de connexion, ou en ajoutant/supprimant des infos). Enfin, si j'ai écrit des bêtises, je vous serais reconnaissante de me les signaler :)

 $\log$  coin